## **Stempel**

## Druckdatenerstellung für Stempel

Erstellen Sie ein neues Dokument in der Größe Ihres Stempels. z.B. der Stativstempel Professional 5203 im Format 49x28mm. Für die Gestaltung halten Sie 0,5mm Abstand zum Endformat. (Siehe Bild 1)

Alle Stempel-Typen und Formate finden Sie auf unserer Website unter **www.druck.at/stempel**

Gestalten Sie Ihre Druckvorlage ausschließlich in schwarzweiß mit 100% Farbdeckung (keine Farbabstufungen). Logos und Grafiken können entweder als Pfad oder Bild mit 600dpi verwendet werden. Die Mindestschriftgröße sollte 6pt betragen. (Siehe Bild 2)

Zum Schluss exportieren Sie das Dokument als PDF/X-1a.

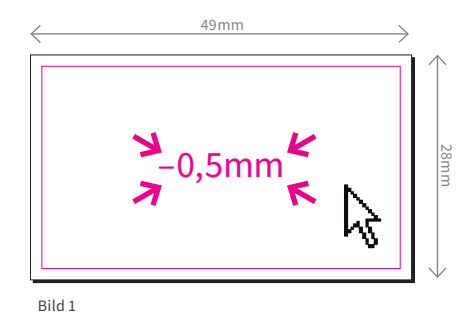

druck<sub>at</sub>

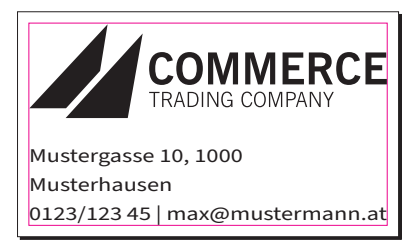

Bild 2

FERTIG!

**!**

ACHTUNG: Bei sehr detaillierten, feinen und besonders kleinen Grafiken und Logos kann es zu Ungenauigkeiten beim